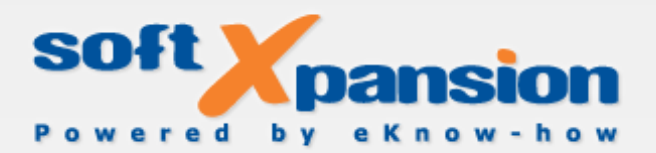

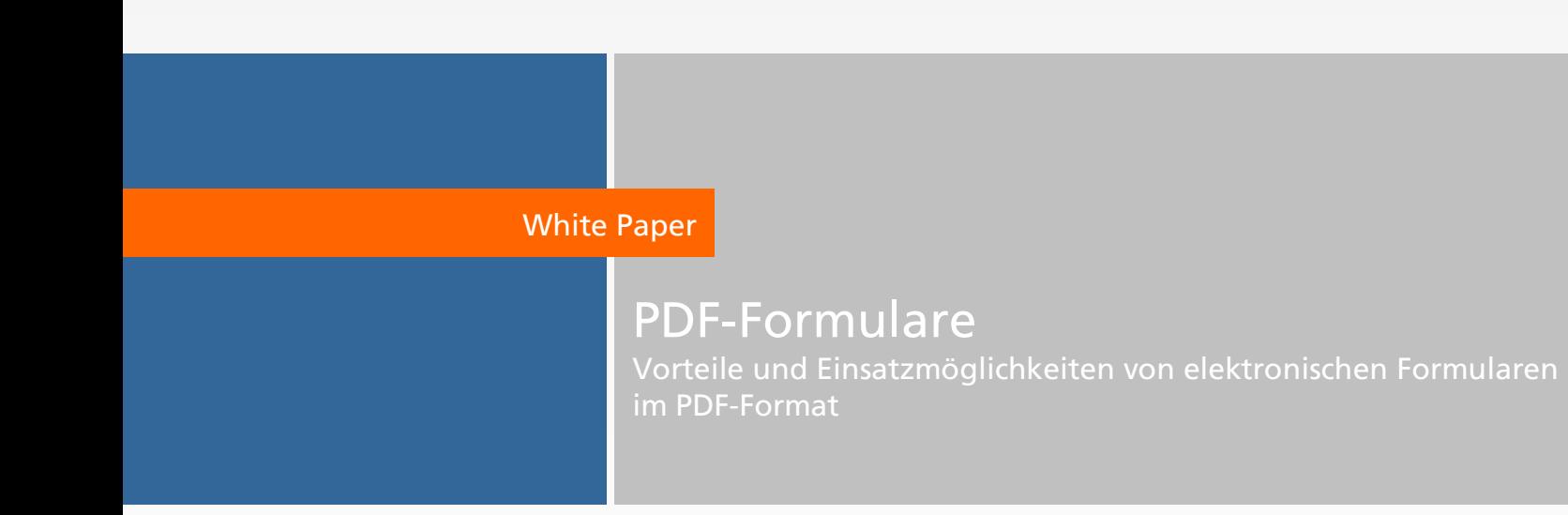

#### Copyright 2002-2018 Soft Xpansion GmbH & Co. KG

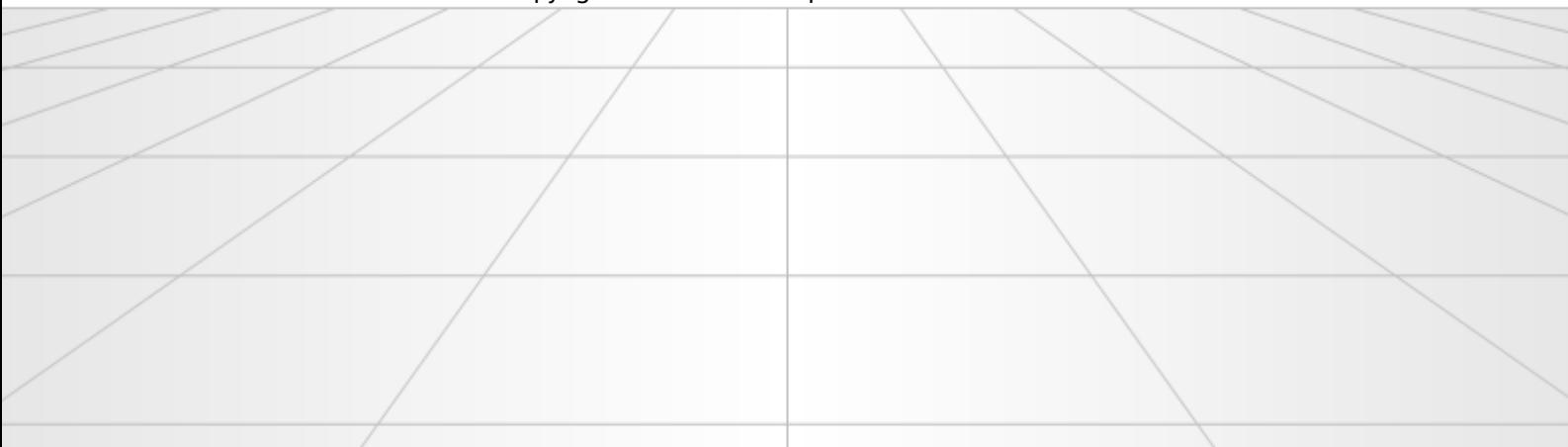

# Inhaltsverzeichnis

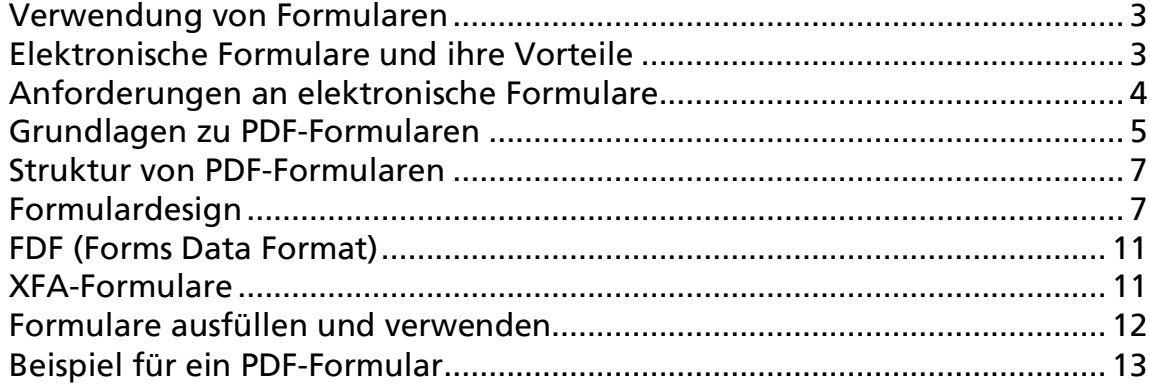

### <span id="page-3-0"></span>VERWENDUNG VON FORMULAREN

Formulare ermöglichen die Standardisierung der schriftlichen Kommunikation zwischen den beteiligten Personen, Unternehmen, Institutionen und Behörden. Aus technischer Sicht dienen sie der standardisierten Erfassung und Anzeige von Daten und Informationen. Viele Verträge basieren auf Formularen, zum Beispiel Standard-KFZ-Kaufverträge, die im Schreibwarenfachhandel oder von Automobilclubs angeboten werden, oder Versicherungsverträge. Zudem erfolgt die schriftliche Kommunikation des Bürgers mit dem Staat, mit der Verwaltung, überwiegend auf Basis von Formularen. So sind die meisten Anträge, die der Bürger bei einer Behörde einreicht, formularbasiert. Gerade in der Kommunikation mit Behörden existiert eine Vielzahl an amtlichen Mustern beziehungsweise Formularen, die verwendet werden müssen, um durch Rechtsnormen vorgegebene Formvorschriften einzuhalten.

#### <span id="page-3-1"></span>ELEKTRONISCHE FORMULARE UND IHRE VORTEILE

Während die Verwendung von Papierformularen bereits seit Langem üblich ist, konnten elektronische Formulare erst seit der Verbreitung des Personal Computers zunehmend an Bedeutung gewinnen. Elektronische Formulare haben gegenüber Papierformularen eine Reihe von Vorteilen:

- Kostenreduktion es entfallen Produktionskosten für den Druck der Formulare auf Papier. Änderungen und Aktualisierungen der Formulare verursachen geringere Kosten. Transportkosten entfallen beziehungsweise können auf einen Bruchteil der Logistikkosten für Papierformulare reduziert werden. Lager- und Entsorgungskosten entfallen.
- Höhere Verfügbarkeit wenn auf elektronische Formulare online (über das Internet) zugegriffen werden kann, sind sie rund um die Uhr, überall und in unbegrenzter Zahl verfügbar. Einschränkungen der Verfügbarkeit durch vorgegebene Öffnungs- und Bürozeiten von Behörden und Unternehmen entfallen.
- Einfachere Verwendbarkeit & Vermeidung von Fehlern elektronische Formulare sind einfacher auszufüllen und erleichtern die Arbeit zum Beispiel durch enthaltene Berechnungen, die Prüfung der Richtigkeit, Plausibilität und Vollständigkeit der Eingaben, sodass Eingabefehler oder das Fehlen von Angaben vermieden werden können. Zudem können in elektronischen Formularen mögliche Eingabewerte vorgegeben und feldbezogene Ausfüllhilfen integriert werden.
- ◆ Überführbarkeit in die "klassische" Form elektronische Formulare können nach dem Ausfüllen am Computer oder als leere Musterformulare problemlos auf Papier ausgedruckt werden. Umgekehrt können Papierformulare zwar

digitalisiert werden, bei ihrer Weiterverarbeitung bestehen aber die im folgenden Punkt beschriebenen Nachteile.

- Direkte Weiterverarbeitung von Daten (vereinfachter Workflow) die in elektronische Formulare eingegebenen Daten können direkt computerbasiert an angeschlossene Anwendungen (zum Beispiel Datenbanken, Tabellenkalkulationsprogramme oder E-Mail-Software) oder/und von einer Person zur nächsten übersandt und dort weiterverarbeitet werden. Das für die nachträgliche Digitalisierung von Papierformularen erforderliche manuelle Abtippen, automatische Einlesen (Scanner und OCR-Software) der eingegeben Daten oder die physikalische Weitergabe der ausgefüllten Formulare (zum Beispiel per Post) entfallen. Dies spart Zeit, schaltet mögliche Fehlerquellen (Lesefehler, insbesondere bei handschriftlichen Eintragungen) aus und erfordert keine spezielle Hard- und Software.
- Einfache Verwendung vorhandener Daten in angeschlossenen Anwendungen vorhandene Daten können (automatisch) in elektronische Formulare übernommen werden. Zum Beispiel werden nach Eingabe einer Personal-, Versicherungs- oder Steuernummer automatisch der Namen und die Adressdaten eingetragen.
- ◆ Ausfüllen "offline" oder "online" elektronische Formulare können offline (ohne direkte Verbindung zu einem weiterverarbeitenden System) und online (mit direkter Verbindung zu einem weiterverarbeitenden System) ausgefüllt werden.
- Kein Qualitätsverlust bei Kopien der Nachteil von Formulardurchschlägen, die oft schlechtere Lesbarkeit, entfällt.
- Geringere Verlustgefahr die Gefahr eines Verlusts oder einer Fehlleitung, die auf einem physikalischen Transportweg besteht, entfällt.

## <span id="page-4-0"></span>ANFORDERUNGEN AN ELEKTRONISCHE FORMULARE

- Gute Lesbarkeit und Übersichtlichkeit: Elektronische Formulare werden am Computerbildschirm ausgefüllt. Die Formulardarstellung muss deshalb eine gute Lesbarkeit und Übersichtlichkeit bieten. Dabei ist zu berücksichtigen, dass bei vielen der heute üblichen Monitore und deren Auflösung die meisten Formulare mindestens vertikal gescrollt (das heißt von oben nach unten durchgeblättert) werden müssen, um sie vollständig bearbeiten zu können, da sie auf dem Papierformat A4 basieren.
- Feldbezogene Hilfestellungen bei der Eingabe
- Überprüfung von Vollständigkeit und Plausibilität der Eingaben
- Vorgabe von Werten und Angaben zur Auswahl
- Möglichkeit zum Ausdrucken, das heißt das elektronische Formular in ein Papierformular umwandeln

#### White Paper **PDF-Formulare 1996** Service State 1996 Service State 1996 Service State 1997 Service State 1997 Service State 1997 Service State 1997 Service State 1997 Service State 1997 Service State 1997 Service State 1997

- Das Abspeichern des ausgefüllten Formulars sollte möglich sein, auch um zu einem späteren Zeitpunkt die Eingaben ändern zu können.
- Wenn mehrere Formulare mit denselben Stammdaten (zum Beispiel Name und Adresse) auszufüllen sind, sollten diese Stammdaten komfortabel (mit wenigen Mausklicks oder automatisch) in neue Formulare übernommen werden können, sodass Mehrfacheingaben derselben Daten nicht erforderlich sind.
- Wenn die elektronischen Formulare rechtsverbindlichen Charakter haben sollen, müssen sie mit einer elektronischen Signatur unterschrieben werden können oder für eine Unterschrift von Hand ausdruckbar sein. Elektronische Signaturen bestätigen die Identität der Person, die das Formular ausgefüllt hat und die Integrität der Formularinhalte, also dass das Formular und sein Inhalt nicht verändert wurden.
- Der Einsatz von elektronischen Formularen muss für eine möglichst große Zahl an Anwendern möglich sein. Die Formulare müssen in einem weitverbreiteten (technischen) Format vorliegen und auf nahezu allen verfügbaren Betriebssystemen eingesetzt werden können.
- Formattreue: Elektronische Formulare müssen unabhängig von der technischen Ausstattung des Anwenders immer dasselbe Erscheinungsbild (Formatierung etc.) aufweisen und insoweit dieselbe Voraussetzung erfüllen wie Papierformulare.

Insbesondere mit Blick auf die beiden letzten Anforderungen bietet sich ein in den letzten 10 Jahren ausgereiftes Format für die dokumentbasierte elektronische Kommunikation an: PDF, das vom Unternehmen Adobe Systems entwickelt wurde.

## <span id="page-5-0"></span>GRUNDLAGEN ZU PDF-FORMULAREN

Elektronische Formulare sind heute als PDF-Dateien aus mehreren Gründen weit verbreitet:

Vor 10 Jahren sprachen zunächst die Offenheit des PDF-Formats und eine umfassend dokumentierte Spezifikation und damit Standardisierung für PDF. Darüber hinaus sind die Flexibilität der technischen Voraussetzungen und die möglichen Funktionalitäten Argumente für PDF. Dies alles ist auch heute noch richtig und wichtig, aber PDF ist darüber hinaus mittlerweile zu einem De-facto-Standard gereift. Das Dateiformat ist sehr populär und fest etabliert, was für seine fortschreitende Verbreitung von Bedeutung ist und diese Verbreitung weiter forciert. Man kann sich heutzutage kaum einen Computer vorstellen, auf dem keine PDF-Software installiert ist: Mindestens zum Lesen und Ausdrucken von Dokumenten verwendet nahezu jeder Computer-Anwender das PDF-Format. Und dies unabhängig vom installierten Betriebssystem. Die Anzahl an PDF-Tools wird weiter wachsen. Dadurch ist sichergestellt, dass das wichtigste Problem von digitalen Dokumenten - die problemlose Übertragbarkeit - gelöst werden kann:

Der Inhalt eines Dokuments kann auf jedem Computer wegen der Standardisierung des Formats mindestens gelesen werden, und dies auch eine lange Zeit nach seiner Erstellung.

Die technische Struktur des PDF-Formats berücksichtigt die große Bedeutung der Übertragbarkeit von Dokumenten:

- ◆ Eine große Zahl an unterstützten Schriften
- Funktionen zur Einbettung von Schriften in ein Dokument
- Vielfältige Komprimierungsalgorithmen, unter anderem spezielle Berechnungsmethoden für Bilder (zum Beispiel JPEG mit unterschiedlichen Qualitätsstufen oder JBIG2 für monochrome Bilder)
- Unterstützung mehrerer Farbraum-Typen (zum Beispiel RGB, CMYK)

Da Dateien in beliebigen Formaten in PDF-Dokumente eingebettet werden können, wird die Abbildung der unterschiedlichsten Abläufe in einem Dokumenten-Workflow erleichtert: Es ist viel einfacher, nur eine Datei für ein Dokument aufzubewahren und zu verwalten als mehrere miteinander verbundene Dateien. Zudem können XML-Metadaten in einem PDF-Dokument verwendet und mit unterschiedlichen Objekten in dem Dokument verbunden werden. Dies erweitert die Möglichkeiten zur Integration von nicht visuellen Daten in ein PDF-Dokument.

Großes Augenmerk wurde beim PDF-Format auch auf die Sicherheit der Dokumenteninhalte und auf deren sachgerechte Verwendung gerichtet. Bei der Arbeit mit PDF-Dokumenten kann vom Verfasser des Dokuments und vom Softwareentwickler, der PDF in seine Anwendungen integriert, der zu verwendende Verschlüsselungsalgorithmus festgelegt werden. Als Alternative zum lange verwendeten RSA-Algorithmus bietet sich der moderne AES-Algorithmus an.

Das PDF-Format erlaubt die Auswahl von Hash- und Signieralgorithmen sowie die Integration der Signatur unmittelbar in die PDF-Datei. An dieser Stelle muss betont werden, dass mit der Möglichkeit der Authentifizierung digitaler Dokumente mittels digitaler Signatur eine wichtige Funktion hinzugekommen ist, die für die Verbreitung von digitalen Dokumenten auf PDF-Basis die entscheidende Rolle spielt.

Dabei ist die Verwendung von elektronischen PDF-Formularen sowohl offline als auch online über das Internet möglich. Wenn PDF-Formulare erstellt werden sollen, steht hierfür neben der Software von Adobe eine Vielzahl weiterer Programme zur Verfügung, zum Beispiel *[Perfect PDF Premium](http://de.soft-xpansion.eu/products/perfect-pdf-premium-10-convert-edit-modify-pdf-document-pdfa/)*. Daneben existieren einige Programme, sogenannte PDF-Viewer, mit denen PDF-Dateien und Formulare zwar nicht erstellt, aber angesehen und ausgefüllt werden können, z. B. die App *[Perfect PDF Reader](http://de.soft-xpansion.eu/pdf-apps/reader-app/)*.

Grundsätzlich besteht die Möglichkeit, ein vorhandenes elektronisches Dokument (beispielsweise ein PDF-, Microsoft Word- oder Excel-Dokument) in ein PDF-Formular

umzuwandeln, ein Papierformular einzuscannen, um es in ein PDF-Formular zu konvertieren oder ein komplett neues PDF-Formular zu erstellen.

Es können je nach verwendeter PDF-Software statische oder auch dynamische Formulare erstellt werden. Letztere passen sich beim Ausfüllen je nach Datenmenge und Benutzeraktionen an. Hier wird zum Beispiel in Abhängigkeit von der Anzahl der Einträge oder von der Länge des eingegebenen Texts die Feldgröße angepasst.

#### <span id="page-7-0"></span>STRUKTUR VON PDF-FORMULAREN

PDF-Formulare bestehen in der Regel aus Formularfeldern und Steuerelementen. Formularfelder können als Container für die im Formular vorhandenen und eingegebenen Daten angesehen werden. Steuerelemente sind im Dokument die sichtbare Entsprechung der Formularfelder. Sie ermöglichen die Erstellung interaktiver PDF-Formulare. Eine Unterteilung in Formularfelder und Steuerelemente ist erforderlich, weil einem Formularfeld mehrere Steuerelemente zugeordnet werden können, um zusammengehörige alternative Auswahloptionen zu einer Gruppe zusammenzufassen. So lassen sich zum Beispiel einander ausschließende Auswahlalternativen, die durch mehrere [Auswahlknöpfe](#page-9-0) im Dokument repräsentiert werden, gruppieren. Das oben erwähnte [Perfect PDF Premium](http://de.soft-xpansion.eu/products/perfect-pdf-premium-10-convert-edit-modify-pdf-document-pdfa/) stellt beim Einfügen eines Felds automatisch eine Verbindung zu einem Steuerelement her: Wird ein Formularfeld oder ein Steuerelement eingefügt, wird automatisch immer auch der jeweils andere Formularobjekt-Typ hinzugefügt. In den Steuerelement-Eigenschaften kann dann im zweiten Schritt ein Steuerelement einem anderen Formularfeld zugeordnet werden, indem der Feldname für das Steuerelement geändert wird. So vergibt man für mehrere Steuerelemente denselben Feldnamen und fasst diese zu einer Gruppe zusammen. In den Steuerelement-Eigenschaften wird außerdem unter anderem die äußere Darstellung der sichtbaren Elemente (Größe, Position und sonstiges Design) festgelegt. Die Formularfeld-Eigenschaften bestimmen zum Beispiel auch, ob ein Formular(feld) interaktiv am Computer ausgefüllt werden kann oder ob das Formular ausgedruckt und von Hand ausgefüllt werden muss.

#### <span id="page-7-1"></span>FORMULARDESIGN

Für Formularfelder und Steuerelemente können in einer PDF-Software meistens die Position (sowohl die absolute Ausrichtung im Formular als auch die relative Position zueinander) und Größe sowie die möglichen Typen ausgewählt beziehungsweise auf dem Formularblatt platziert werden. Die unterschiedlichen Formularfeld- und Steuerelementtypen werden weiter unten erläutert.

Für alle Steuerelemente außer für Unterschriftsfelder können in den meisten PDF-Programmen außerdem Ereignisse und Aktionen festgelegt werden. "Ereignisse und Aktionen" geben an, bei welchem Ereignis, das bei der Verwendung eines

#### White Paper **PDF-Formulare 8**

Steuerelements eintreten kann, welche Aktion ausgeführt werden soll. Ereignisse sind also Auslöser für Aktionen. So kann zum Beispiel bei den Ereignissen "Klicken auf die Senden-Schaltfläche und Maustaste loslassen" die Aktion "Formular absenden" (bestimmte Feldinhalte in einem bestimmten Sendeformat an eine angegebene Internet-Adresse senden) ausgelöst werden. Es können einem Ereignis auch mehrere Aktionen zugeordnet werden.

Ereignisse können sein: Maustaste loslassen, Maustaste drücken, Maus auf/verlässt Objekt, Tastendruck, Öffnen/Schließen der Formularseite. Folgende Aktionen können dann beispielsweise ausgelöst werden: Zu Seite gehen, zu Seite in Datei gehen, zu Internetadresse gehen, Anwendung oder Datei aufrufen, JavaScript-Code ausführen (zum Beispiel für Berechnungen oder Validierungen).

#### Steuerelementtypen

#### Textfeld

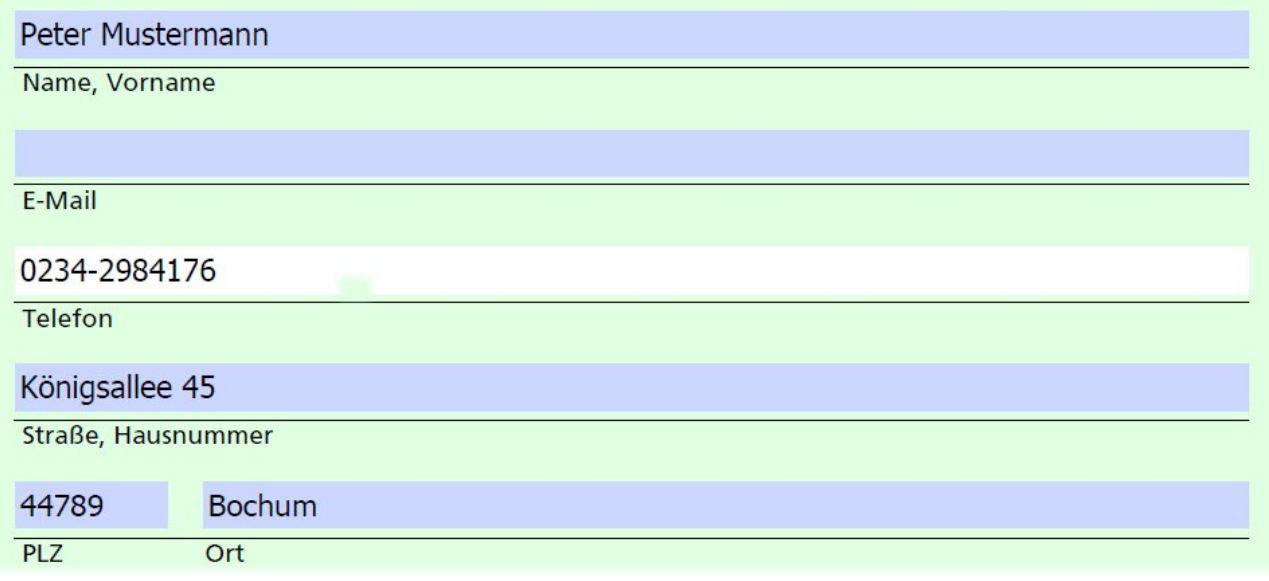

In Textfelder werden Informationen wie zum Beispiel der Name oder die Adresse eingegeben. Sie erlauben häufig auch das Einfügen von Texten aus der Windows-Zwischenablage. Es können Zahlen, Buchstaben oder beides verwendet werden.

Einige mögliche Optionen für die Definition von Textfeldern sind: Name, Standardtext (vor dem Ausfüllen), Textlänge begrenzen, mehrzeilige Einträge, Kennwort (Eintragungen werden als Sternchen angezeigt), RTF-Formatierung (Fett, Kursiv) zulässig oder nicht, Rechtschreibprüfung, Design des Textfelds (Farbe und Ausrichtung des Texts, Farbe des Hintergrunds, Rahmen), Schriftart.

#### Kontrollkästchen

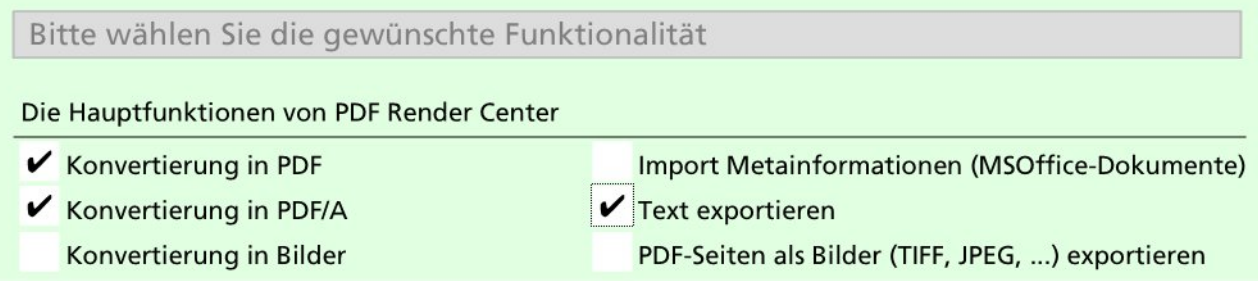

Dieses Steuerelement dient der Aktivierung oder Deaktivierung von Funktionen, Eigenschaften oder Elementen. Mehrere Kontrollkästchen in einem Formular werden im Gegensatz zu den weiter unten erläuterten Auswahlknöpfen in der Regel nicht für alternative, einander ausschließende Auswahlmöglichkeiten verwendet. Aus diesem Grund kann üblicherweise eine beliebige Anzahl von ihnen ausgewählt (aktiviert) werden.

Einige mögliche Optionen für die Definition von Kontrollkästchen sind: Name, eines ist standardmäßig aktiviert, Design (Farbe, Rahmen, Symboltyp, Ausrichtung).

#### <span id="page-9-0"></span>Auswahlknopf

Verwendungszweck von PDF Render Center

○ Verwendung nur für Produkte im eigenen Unternehmen

⊙ Verwendung in Produkten, die außerhalb des Unternehmens verkauft werden

Auswahlknöpfe oder Optionsfelder dienen der Auswahl von Einstellungen oder Daten aus mehreren Alternativen. Mindestens eine der Optionen kann (oder muss) aktiviert werden. Auswahlknöpfe mit demselben Feldnamen bilden eine Gruppe.

Einige mögliche Optionen für die Definition von Auswahlknöpfen sind: Name, einer ist standardmäßig aktiviert, Design (Farbe, Rahmen, Symboltyp, Ausrichtung), immer eine Option muss ausgewählt sein oder nicht.

#### Kombinationsfeld

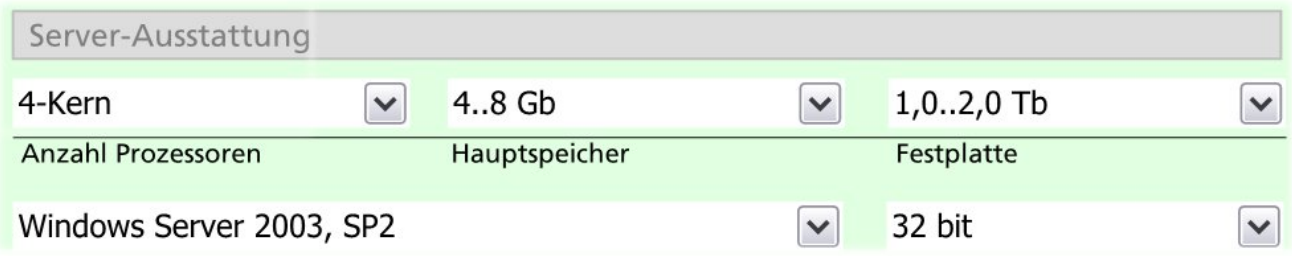

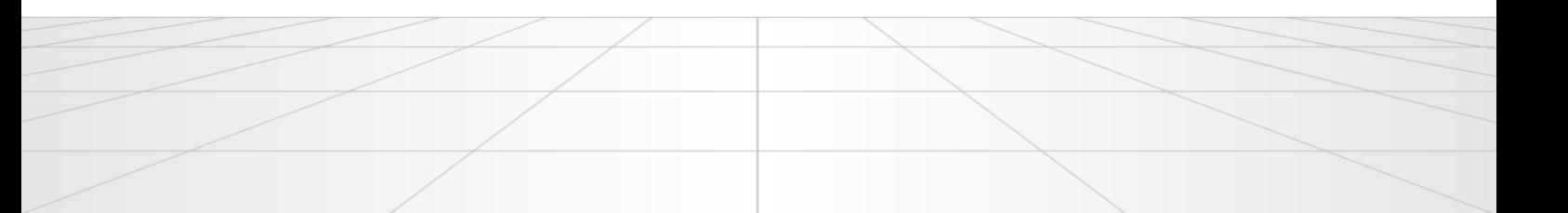

#### White Paper **PDF-Formulare** 10

In Kombinationsfeldern kann die ausfüllende Person ein Element aus einem Popup-Menü auswählen oder einen eigenen Wert eingeben, sofern bei der Erstellung des Formulars die Option für eine "freie" Eingabe aktiviert wurde.

Einige mögliche Optionen für die Definition von Kombinationsfeldern sind: Rechtschreibprüfung, Benutzer darf eigene Texte eingeben (nicht nur vorgegebene Texte können ausgewählt werden), Listenelemente definieren, das heißt die Elemente angeben, die die ausfüllende Person im Popup-Menü als Auswahlalternativen vorfinden soll, Design (Farbe, Rahmen, Ausrichtung, Schriftart).

#### Auswahlliste

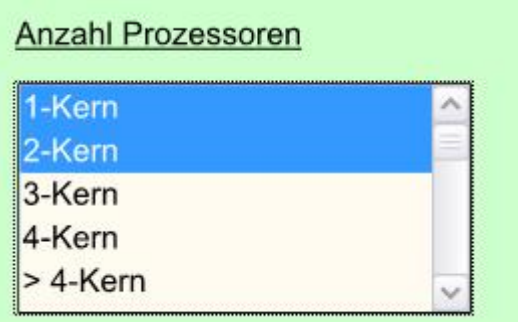

Dieses Steuerelement zeigt eine Liste von Optionen an, aus denen eine Auswahl getroffen wird. Insoweit besteht Ähnlichkeit zu Kombinationsfeldern. Die folgenden Eigenschaften gelten allerdings speziell für Auswahllisten:

- Die Elemente einer Auswahlliste stehen dem Anwender in einer immer sichtbaren Liste zur Verfügung und müssen nicht in einem Popup-Menü aufgerufen werden.
- Auswahllisten können nicht vom Anwender durch die Eingabe eigener Texte geändert werden.
- ◆ Zusätzliche Eigenschaft "Mehrfachauswahl": In Auswahllisten kann die ausfüllende Person mehrere Listenelemente gleichzeitig auswählen, wenn diese Option beim Erstellen des Formulars aktiviert wurde.

## Schaltfläche

#### **Senden**

Wenn Schaltflächen in Formulare integriert werden, ermöglichen diese dem Anwender eine Interaktion, die über das reine Ausfüllen im engeren Sinne hinausgeht. Das Drücken von Schaltflächen kann mit einer Reihe von Aktionen verknüpft werden, so zum Beispiel mit dem Öffnen einer beliebigen Datei, mit der Wiedergabe einer Soundoder Videodatei oder mit dem Senden von Daten an einen Webserver. Schaltflächen können zudem mit Bildern, Text und visuellen Änderungen bei einer Mausbewegung

sowie in Abhängigkeit von ihrem Zustand (unter anderem "gedrückt" oder "nicht gedrückt") versehen werden. Einige mögliche Optionen für die Definition von Schaltflächen sind: Name, Design (Farbe, Rahmen, Ausrichtung, Schriftart), Text auf der Schaltfläche.

Unterschriftsfeld

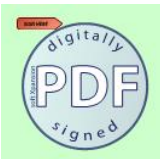

Mit einem Unterschriftsfeld können die Anwender das PDF-Formular unterschreiben – entweder mit einer digitalen Unterschrift oder mit einer klassischen Unterschrift von Hand. Im zweiten Fall wird im Formular einfach ein dafür vorgesehener Bereich, die Unterschriftszeile oder das Unterschriftskästchen, angelegt.

## <span id="page-11-0"></span>FDF (FORMS DATA FORMAT)

FDF ist ein von Adobe entwickeltes und in der PDF-Spezifikation<sup>1</sup> 1.2 vorgestelltes Dateiformat, das auf dem PDF-Format basiert, aber eine einfachere Dateistruktur als PDF hat. Es wird für interaktive Formulardaten innerhalb einer PDF-Datei verwendet. Mit FDF können Formulardaten aus einer PDF-Datei heraus an einen Web-Server gesandt, Änderungsinformationen empfangen und in das Formular eingefügt werden. Dabei werden die Formulardaten in einer vom PDF-Dokument getrennten Datei, eben in der FDF-Datei, gespeichert. Das PDF-Dokument (die Formulardatei) wird dabei selbst nicht geändert. So können zum Beispiel PDF-Dokumente mit Namen und Adressdaten personalisiert werden, ohne für jeden Datensatz ein eigenes, neues PDF-Dokument erstellen zu müssen. Mit der PDF-Spezifikation 1.3 wurde zudem die Möglichkeit eingeführt, mit FDF einen separaten Container für Kommentare zu definieren, der getrennt vom eigentlichen PDF-Dokument existiert.

#### <span id="page-11-1"></span>XFA-FORMULARE

1

In der PDF-Spezifikation 1.5 wurde in PDF die Unterstützung von interaktiven Formularen eingeführt, die auf der XML-Architektur basieren. XFA ((XML Forms Architecture) enthält die Informationen über das Formular in einem XML-Datenstrom. Die wesentlichen Inhalte sind: die Formularvorlage (unter anderem Felder, Berechnungen, Validierungen, Formatierung), die Formulardaten sowie Informationen zur Konfiguration, die das Zusammenspiel der Formularvorlage mit den verbundenen Daten steuert. XFA wurde von dem kanadischen Unternehmen JetForm insbesondere für die Verwendung in Webformularen entwickelt. Adobe erwarb das Unternehmen im

<sup>&</sup>lt;sup>1</sup> Im August 2017 wurde von der ISO die Spezifikation 2.0 veröffentlicht. Details zur PDF-Spezifikation und Links zur [Spezifikation selbst findet man zum Beispiel unter https://www.iso.org/news/ref2199.html \(nur in Englisch\).](https://www.iso.org/news/ref2199.html (nur in Englisch).)

Jahr 2002 und führte XFA später in seine PDF-Spezifikation und in die darauf basierenden Acrobat-Versionen 6 und 7 ein.

### <span id="page-12-0"></span>FORMULARE AUSFÜLLEN UND VERWENDEN

Das Ausfüllen von PDF-Formularen erfolgt üblicherweise in einfachen, kostenlosen PDF-Viewer-Programmen wie *Adobe Reader* oder *[Perfect PDF Reader](http://de.soft-xpansion.eu/pdf-apps/reader-app/)* (Freeware). Zu beachten ist dabei, dass im aktuellen *Adobe Reader*, anders als im *Perfect PDF Reader*, ausgefüllte Formulare in der Regel nicht ausgefüllt gespeichert werden können.

In einer PDF-Software, die auch das Erstellen und Bearbeiten von PDF-Dateien und Formularen ermöglicht, werden fertige Formulare meistens in einer speziellen PDF-Reader-Ansicht angezeigt, ausgefüllt und ausgedruckt. Voraussetzung für das Ausfüllen am Bildschirm und das nachfolgende Ausducken ist allerdings, dass dieses vom Verfasser nicht in den Sicherheit-Optionen der PDF-Datei ausgeschlossen wurde, um je nach Einsatzzweck zum Beispiel das Ausdrucken und Ausfüllen auf Papier zu erzwingen beziehungsweise zu verhindern.

# <span id="page-13-0"></span>BEISPIEL FÜR EIN PDF-FORMULAR

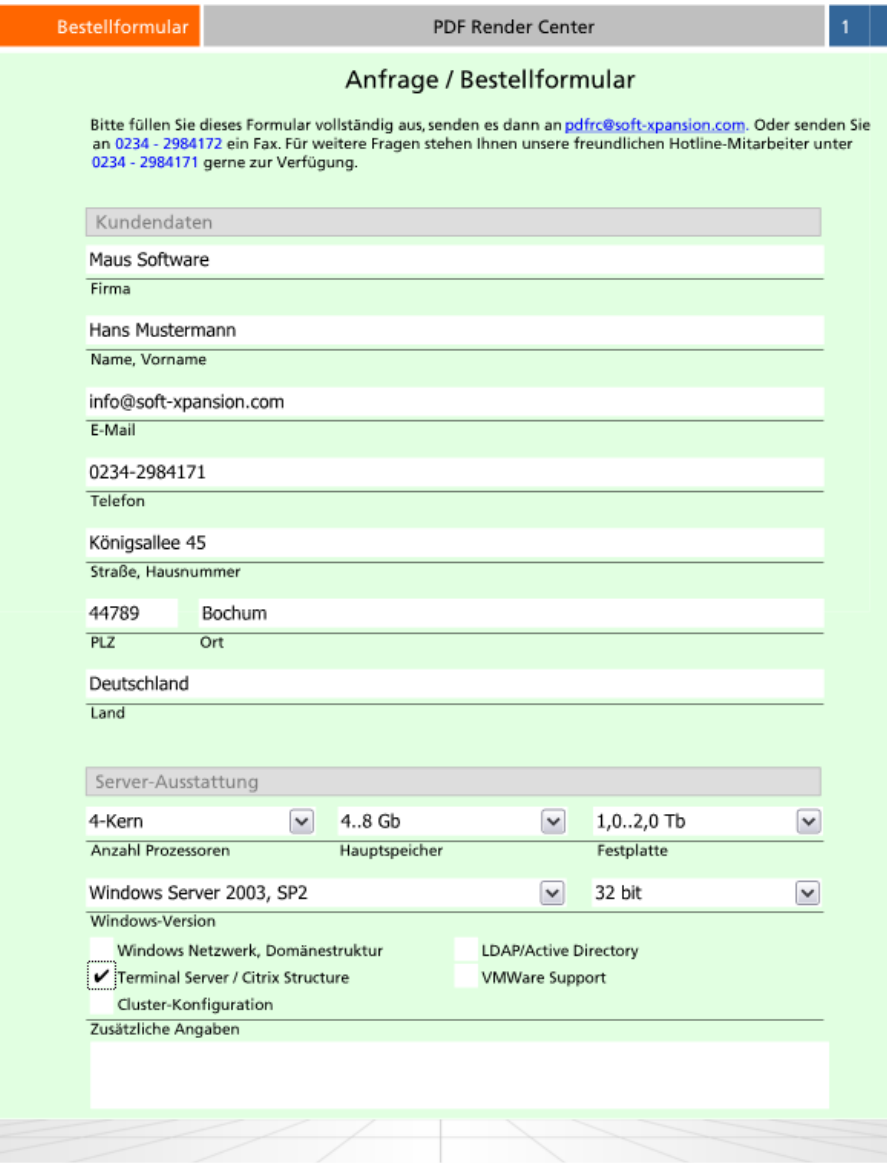

Diese Formularseite enthält im oberen Bereich unter "Kundendaten" einige Textfelder, im Bereich "Server-Ausstattung" finden sich Kombinationsfelder, Kontrollkästchen und ganz unten ein weiteres Textfeld. Das vollständige Formular kann zur Ansicht [hier](http://www.soft-xpansion.eu/files/pdfrc/Bestellformular_PDF_Render_Center.pdf) heruntergeladen werden.